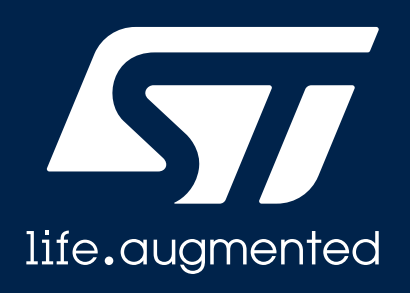

### **LSM6DSOX iNEMO\* inertial module**

### **Evaluation tools and GUI for Machine Learning**

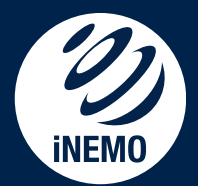

*\* registered and/or unregistered trademark of STMicroelectronics International NV or its affiliates in the EU and/or elsewhere.*

**&** Distance 5.73 km

Average HR  $30$  bpm.

> Calories burned 280 cal

# LSM6DSOX quick prototype

**SensorTile.box**

#### **Two solutions to capture and process data**

#### **STM32 Nucleo with Expansion board tool & Unicleo GUI**

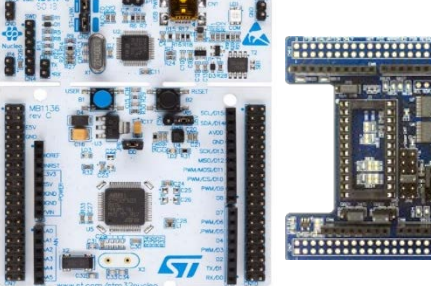

**STM32 NUCLEO\* with EXPANSION** X-NUCLEO-IKS01A13

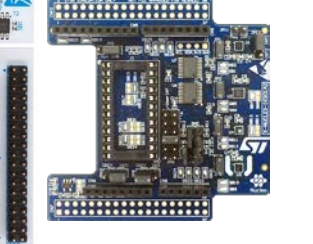

**DIL24 adapter board LSM6DSOX** [STEVAL-MKI197V1](https://www.st.com/content/st_com/en/products/evaluation-tools/product-evaluation-tools/mems-motion-sensor-eval-boards/steval-mki197v1.html)

**STBLESensor** 

**SensorTile.box** [STEVAL-MKSBOX1V1](https://www.st.com/content/st_com/en/products/evaluation-tools/product-evaluation-tools/mems-motion-sensor-eval-boards/steval-mksbox1v1.html)

#### **Software packages**:

- [UNICLEO GUI w](https://www.st.com/content/st_com/en/products/embedded-software/evaluation-tool-software/unicleo-gui.html)ith [X-CUBE-MEMS1](https://www.st.com/en/embedded-software/x-cube-mems1.html)
- [AlgoBuilder](https://www.st.com/content/st_com/en/products/embedded-software/mems-and-sensors-software/inemo-engine-software-libraries/algobuilder.html)
- [Unico-GUI](https://www.st.com/content/st_com/en/search.html#q=unico%20gui-t=tools-page=1) for MLC development

#### **Software packages**:

- [STBLESensor](https://www.st.com/content/st_com/en/products/embedded-software/wireless-connectivity-software/stblesensor.html) mobile app
- [UNICLEO GUI](https://www.st.com/content/st_com/en/products/embedded-software/evaluation-tool-software/unicleo-gui.html)
- **[AlgoBuilder](https://www.st.com/content/st_com/en/products/embedded-software/mems-and-sensors-software/inemo-engine-software-libraries/algobuilder.html)**
- [UNICO GUI](https://www.st.com/content/st_com/en/search.html#q=unico%20gui-t=tools-page=1) for MLC development

\* Refer to product specification: NUCLEO-F401RE, NUCLEO-L152RE, NUCLEO-L476RG, NUCLEO-L073RZ

## LSM6DSOX performance evaluation

#### **Form Factor Tool & GUI to capture and process data**

#### **Professional MEMS motherboard Evaluation board (adapter)**

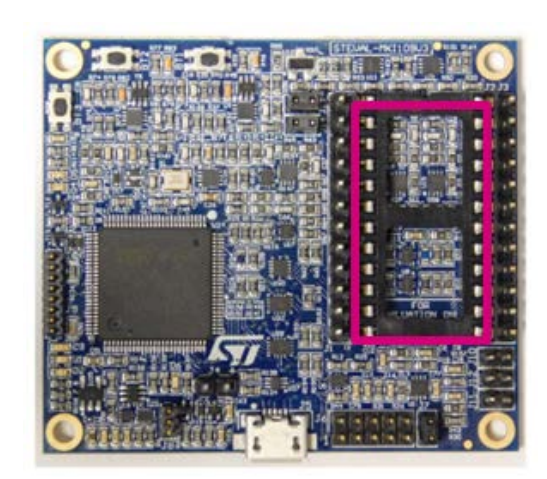

**Professional MEMS motherboard** [STEVAL-MKI109V3](https://www.st.com/content/st_com/en/products/evaluation-tools/product-evaluation-tools/mems-motion-sensor-eval-boards/steval-mki109v3.html)

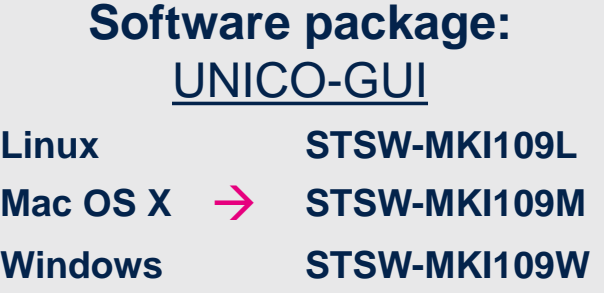

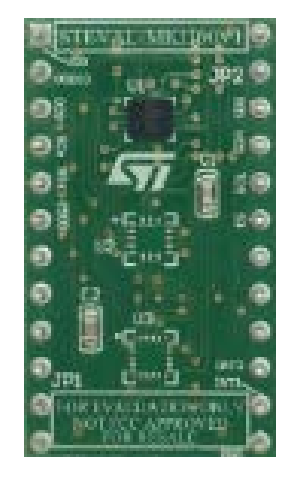

**DIL24 adapter board** [STEVAL-MKI197V1](https://www.st.com/content/st_com/en/products/evaluation-tools/product-evaluation-tools/mems-motion-sensor-eval-boards/steval-mki197v1.html)

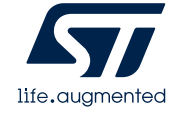

### LSM6DSOX – SensorTile.box

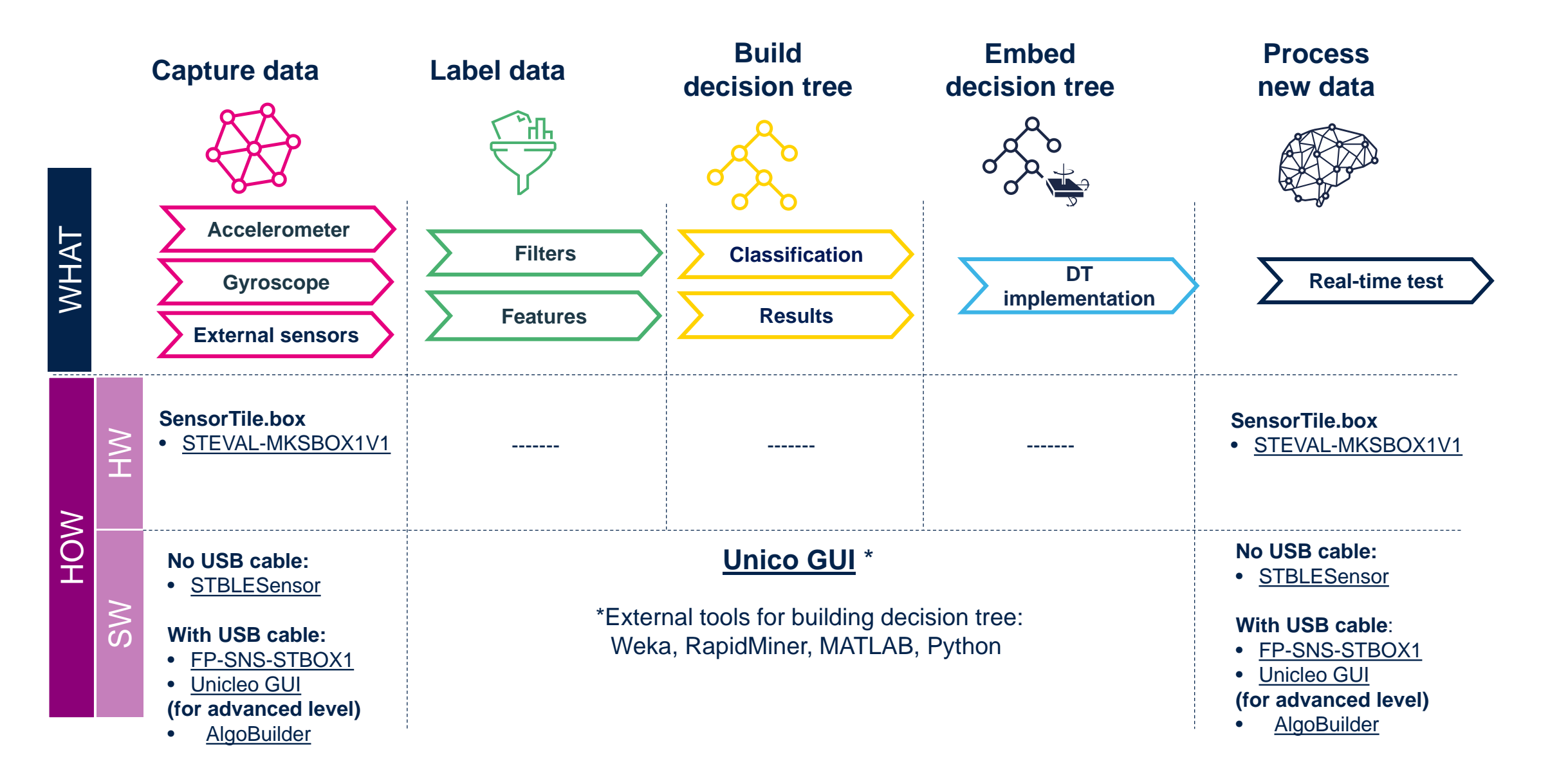

## LSM6DSOX - STM32 Nucleo with expansion board

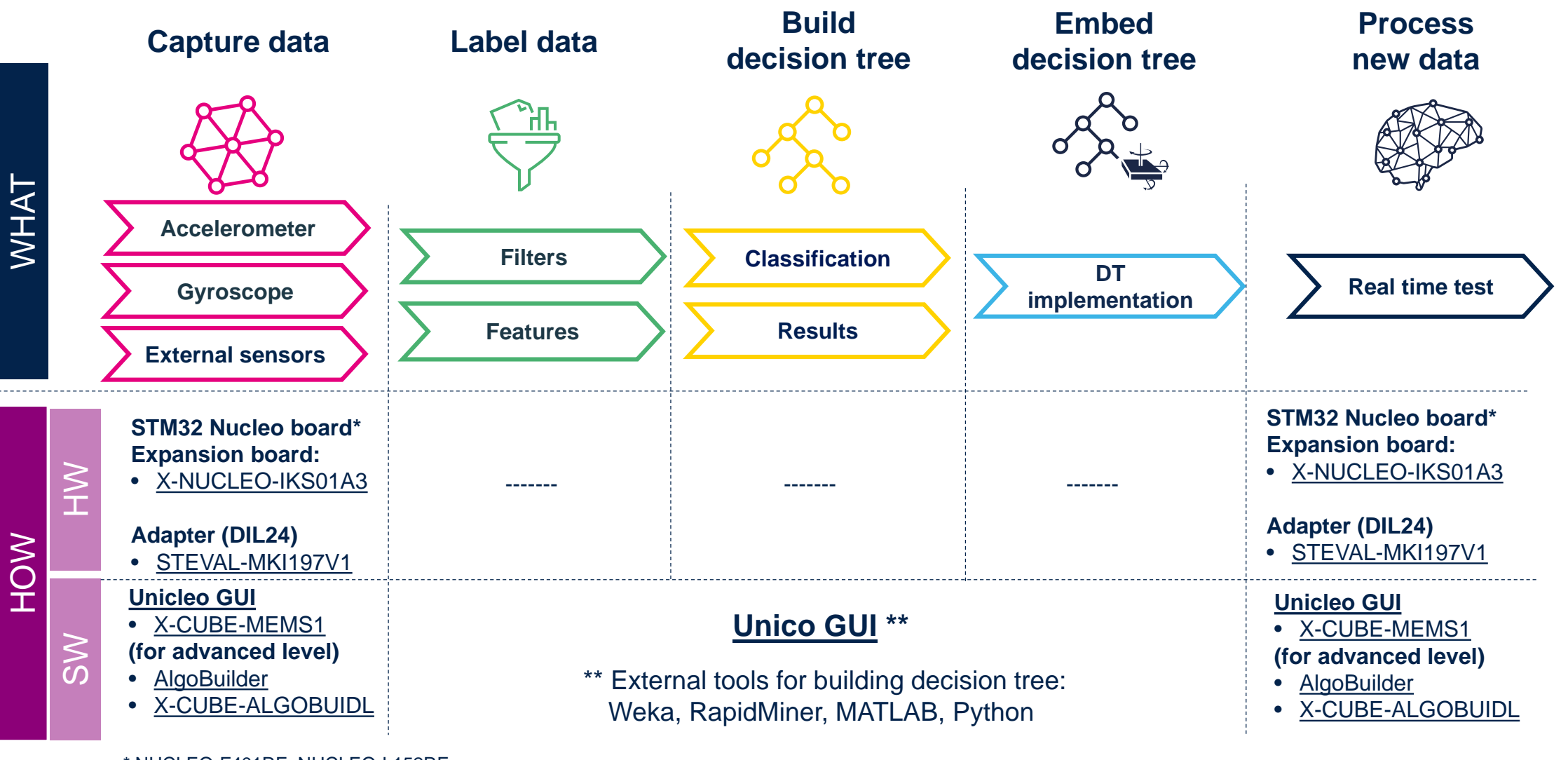

\* NUCLEO-F401RE, NUCLEO-L152RE, NUCLEO-L476RG, NUCLEO-L073RZ With STM32CubeMX to generate SW support

### LSM6DSOX - Professional MEMS tool motherboard

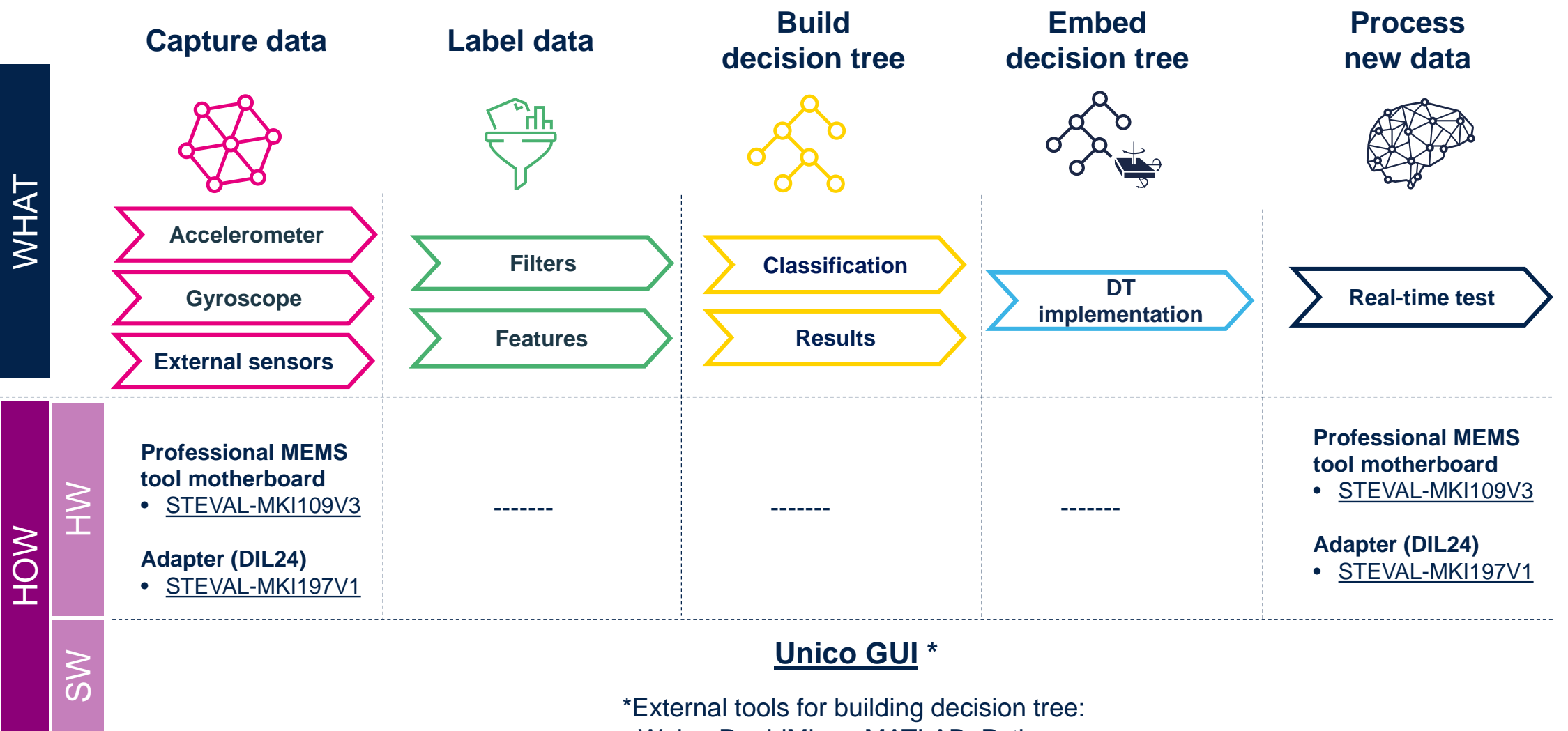

Weka, RapidMiner, MATLAB, Python

### ST sensor tools Dataset generation & label

#### **a) Sensortile.box**

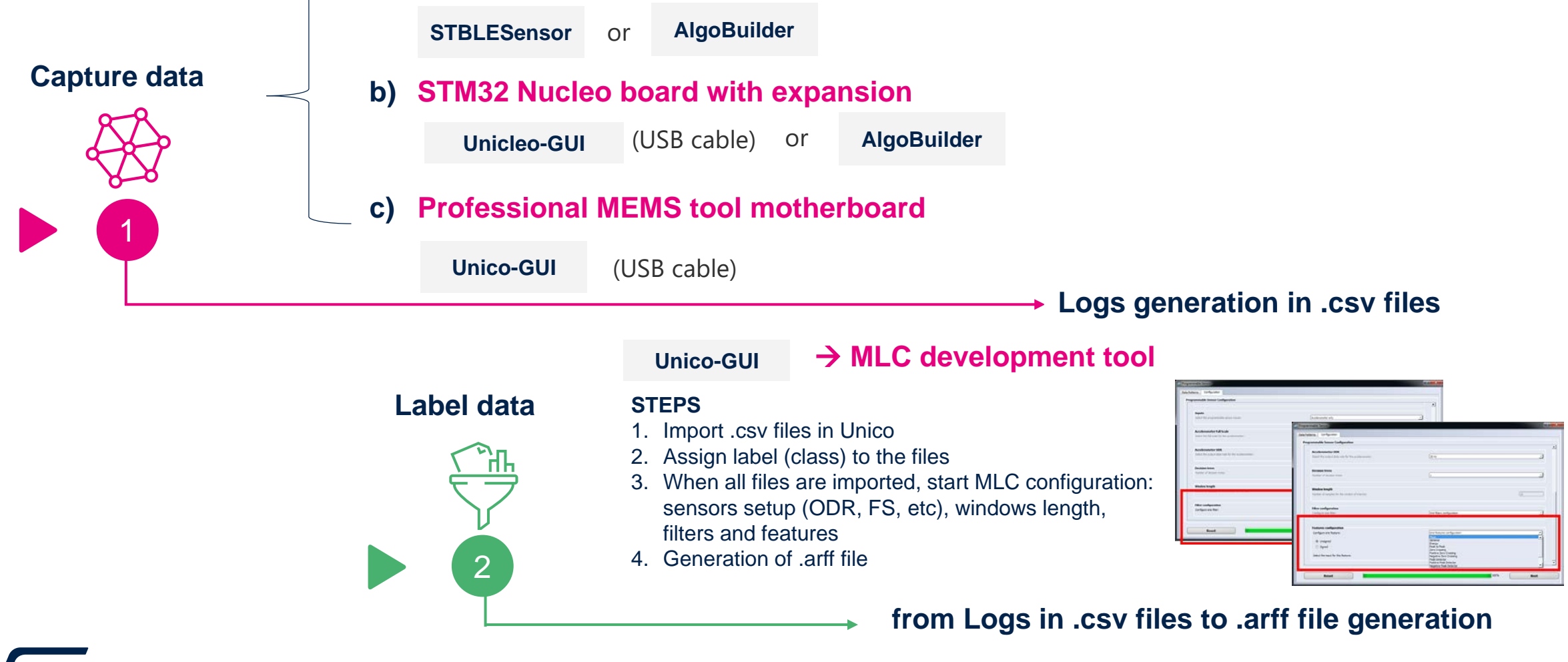

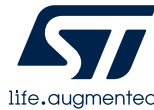

#### ST sensor tools Decision tree creation process – build & embed

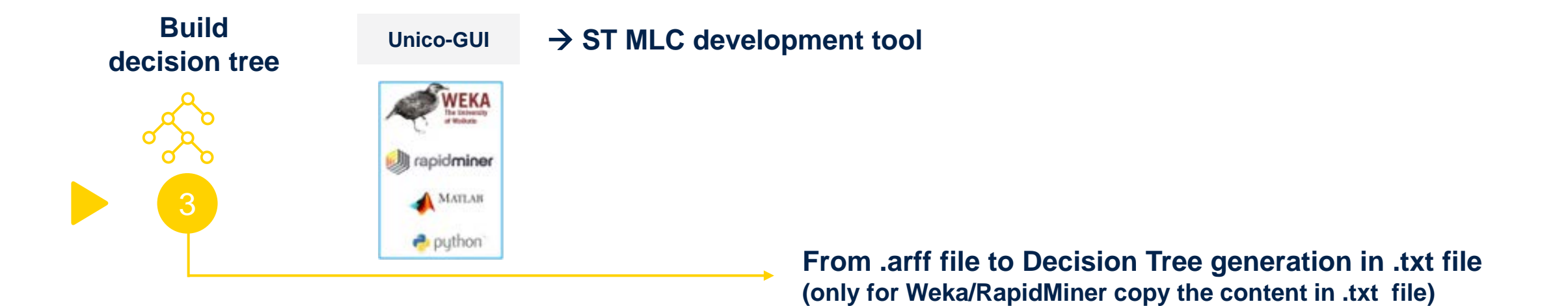

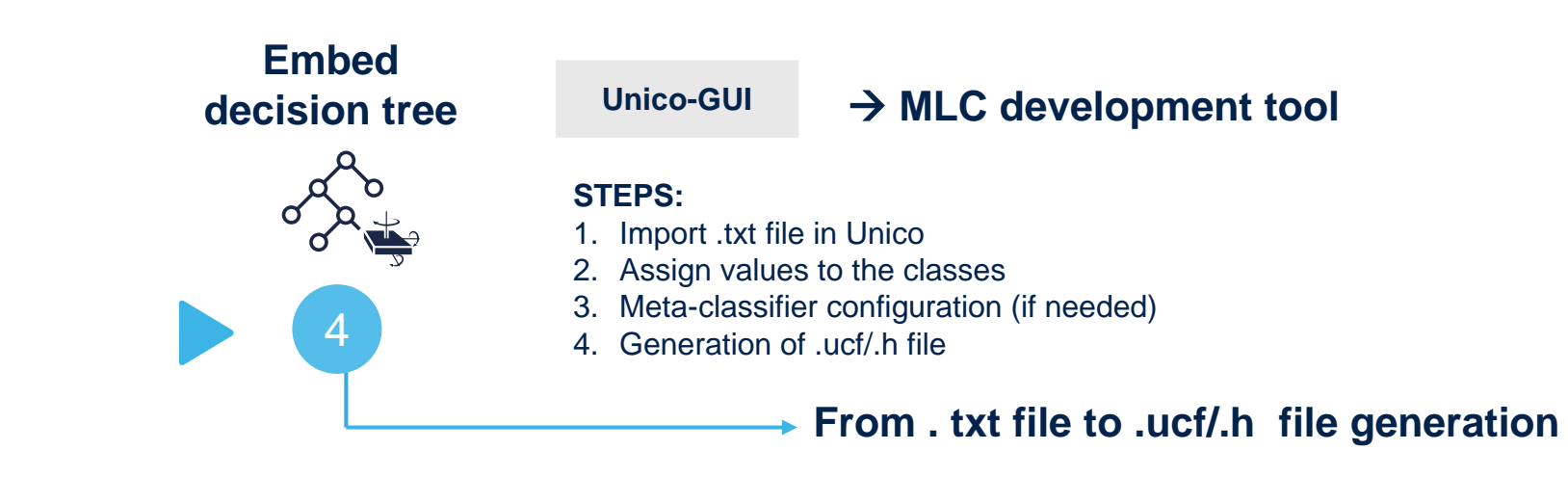

### ST sensor tools Real-time test with trained decision tree

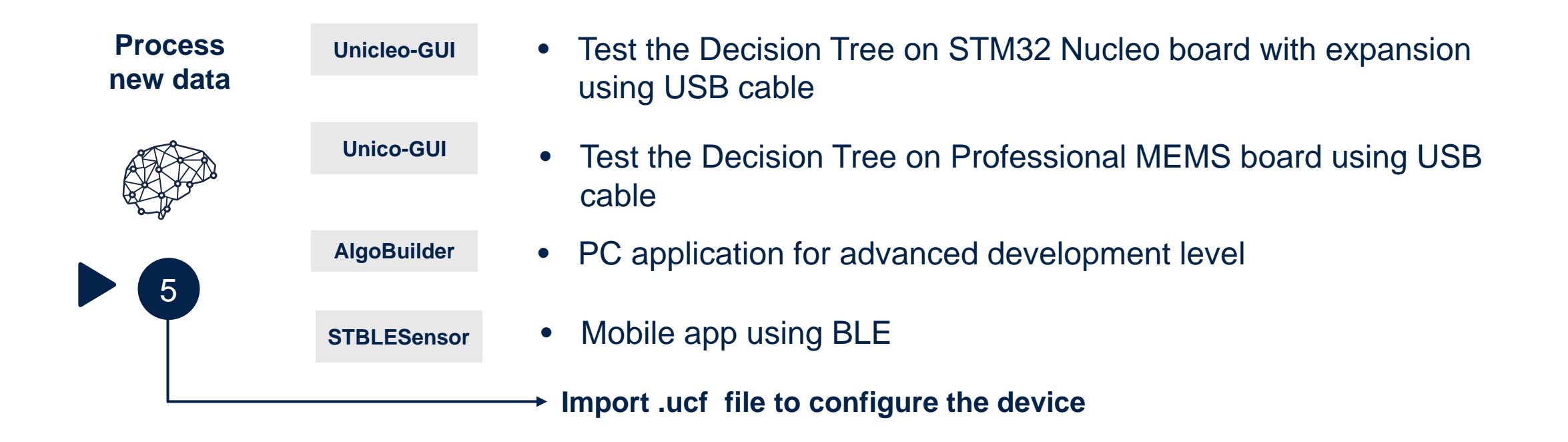

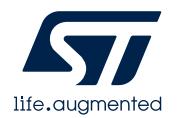

# AlgoBuilder GUI – PC application

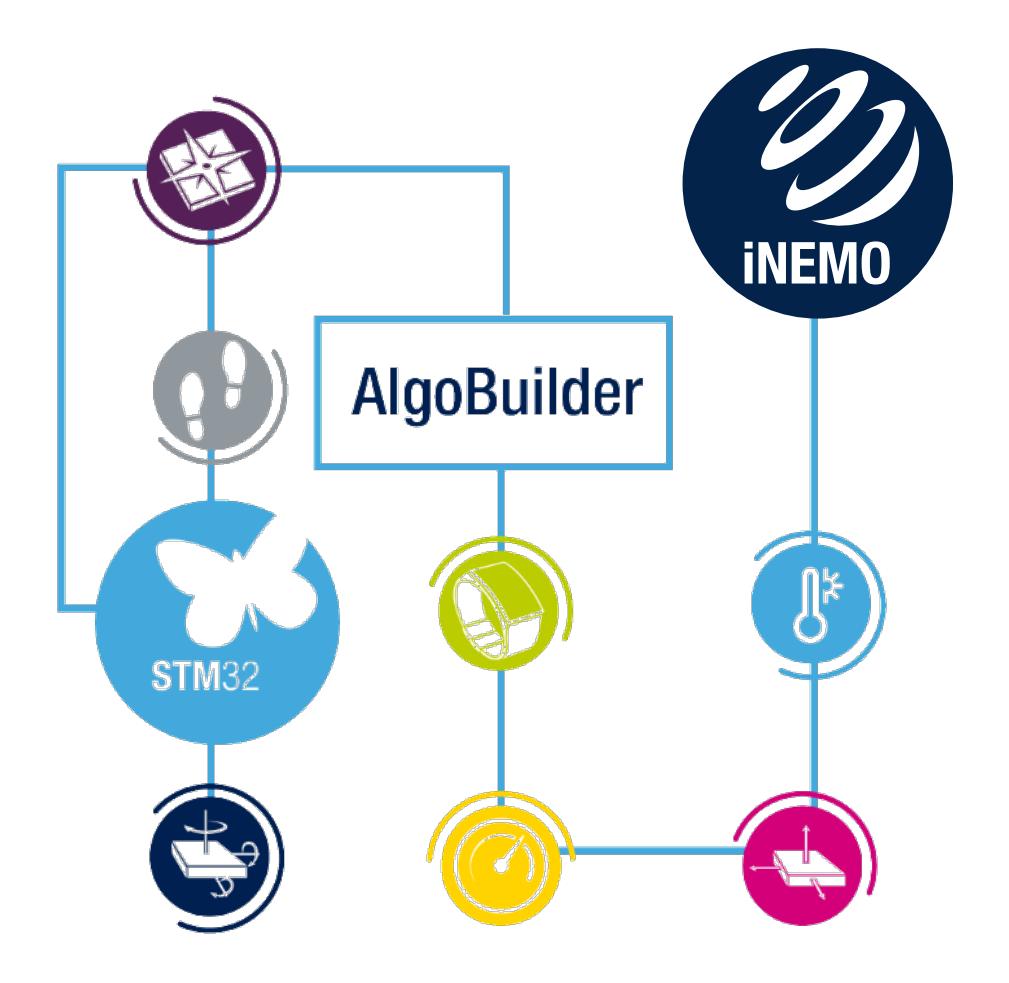

- AlgoBuilder is a graphical design tool to build and use algorithms
- AlgoBuilder GUI uses the outputs from MLC and FSM to allow you to build more complex projects
- An existing MLC / FSM configuration (.ucf file) can be implemented

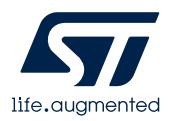

## Explore MLC examples and resources

• Decision tree examples are available online at the dedicated GitHub project for Machine Learning Core

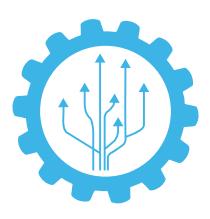

**[https://github.com/STMicroelectronics/STMems\\_Machine\\_Learning\\_Core](https://github.com/STMicroelectronics/STMems_Machine_Learning_Core)**

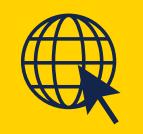

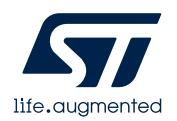

### MEMS Machine Learning & AI @ ST Community! Ask questions, collaborate and share insights!

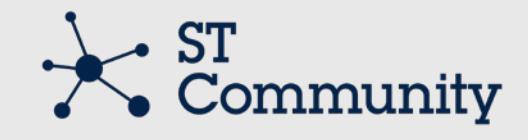

Join our **MEMS and Sensor**  [community and participate in](https://community.st.com/s/group/0F90X000000AXsjSAG/mems-and-sensors) **Q&As**

> **Our experts are there to help you!** Login & Join

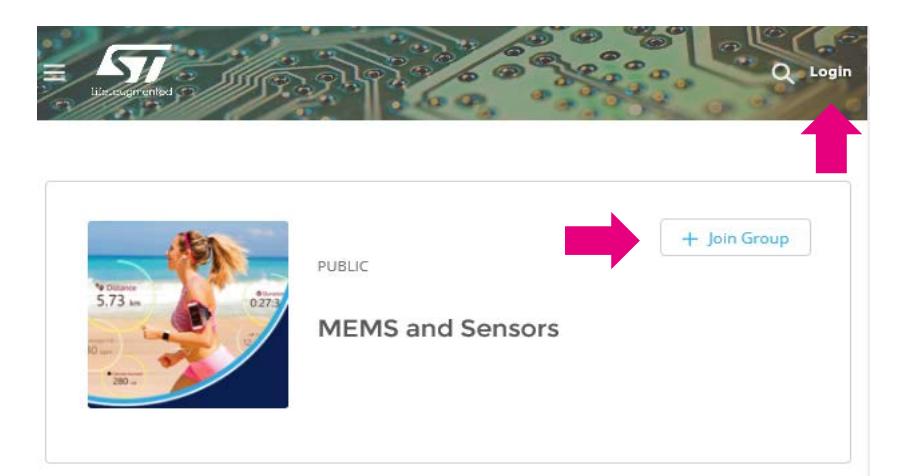

This Community Group is for additional interaction, news and discussion. If you have a specific technical question, please use Q&A in the navigation bar above.

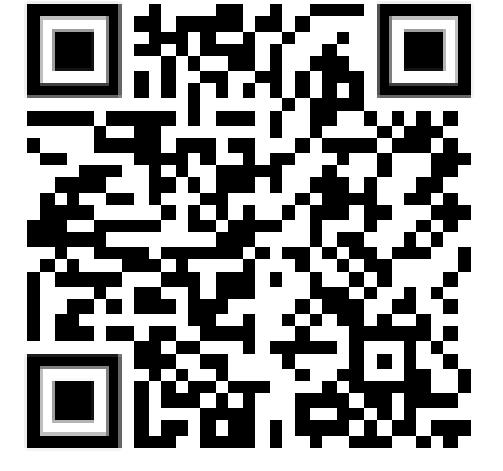

MEMS and sensors General Q&A section

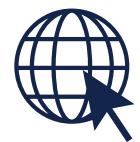

For questions related to implementing AI in sensors, **visit the Q&A section on [MEMS Machine Learning & AI](https://community.st.com/mems-machine-learning-ai)**

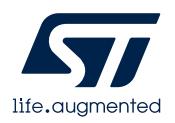

# **Thank you**

© STMicroelectronics - All rights reserved. ST logo is a trademark or a registered trademark of STMicroelectronics International NV or its affiliates in the EU and/or other countries. For additional information about ST trademarks, please refer to [www.st.com/trademarks](http://www.st.com/trademarks). All other product or service names are the property of their respective owners.

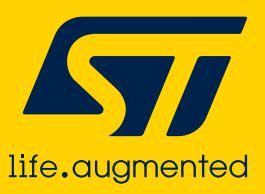